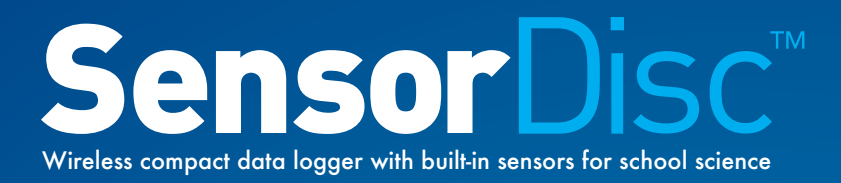

 $\overline{\mathbf{u}}$ 

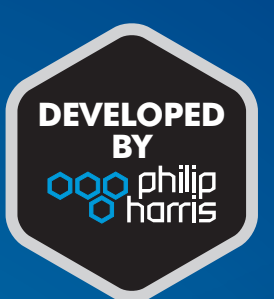

## **External CO2 Sensor for SensorDiscTM Data Logger**

## **Specification:**

**1.** Probe range: 0 to 5000 ppm

**2.** Probe accuracy: ±50 ppm

**What's in the Pack:**

CO<sub>2</sub> Sensor Probe only

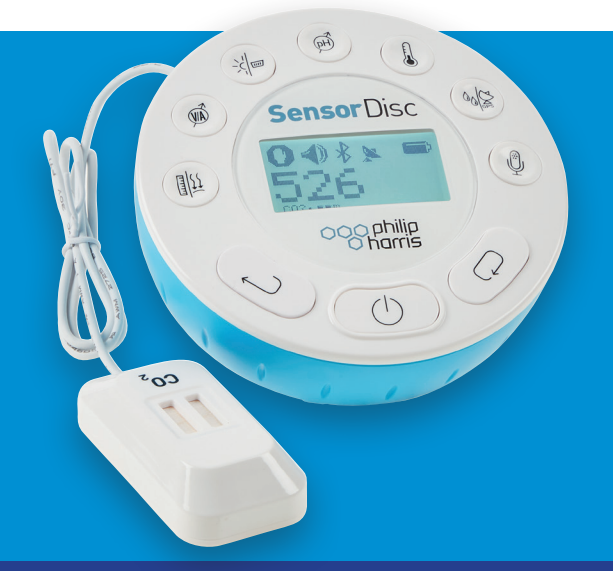

Find out more about SensorDiscTM at **www.philipharris.co.uk/SensorDisc**

## **Preparing the CO2 Sensor Probe**

1. Connect the CO<sub>2</sub> Sensor Probe adapter to the Micro-USB external probe socket on the SensorDisc Data Logger. Make sure that the USB sign on the adapter cable connector is facing up.

**2.** Turn on the SensorDisc Data Logger.

**3. If this is the first time you are using the CO2 probe – connect the SensorDisc Data Logger to its AC/DC adapter and let the probe run for 24 hours warm-up in order to reach best accuracy.** 

**4.** Click on the probe key **[111]** located above the external probe socket where you've plugged in the CO2 probe. If this key has two probe icons, you might need to press it twice to show the  $CO<sub>2</sub>$  probe.

**5.** The probe needs 30 seconds to "warm-up". During this time, the SensorDisc Data Logger will show 5000 ppm. After the "**warm-up**" time the SensorDisc Data Logger will display 350 to 600 ppm in a ventilated room.

**6.** When using the CO<sub>2</sub> Sensor Probe, the SensorDisc Data Logger will not enter "**sleep-mode**" to avoid warming up the probe for 30 seconds before each measurement.

**7.** The SensorDisc Data Logger shows the CO<sub>2</sub> Sensor Probe readings in "ppm" units.

## **Using the CO2 Sensor Probe with the SensorDisc Data Logger Analysis software**

**1.** Open the SensorDisc Data Logger Analysis software.

**2.** Make sure it is connected to the SensorDisc Data Logger via USB or Bluetooth communication.

**3.** Click the SETUP icon to open the Logger setup dialog box (figure 1).

**4.** The CO<sub>2</sub> probe is automatically identified by the software.

ensor Disc

oog philip

 $\widehat{\text{W}}$ 

取

 $c_{\mathcal{O}}$ 

**5.** To select this probe, simply click on selection button to the left of the CO<sub>2</sub> Sensor Probe icon.

 $\mathbb{R}$ 

 $800$ 

 $\circled{0}$ 

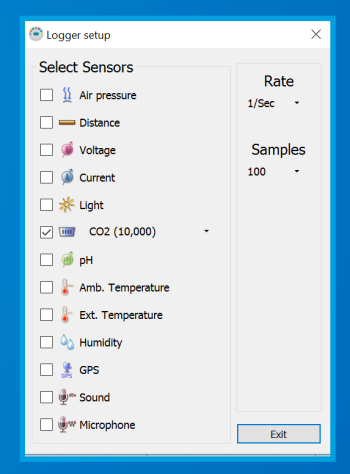

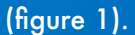

For help, advice or technical support simply contact us at **techsupport@philipharris.co.uk**

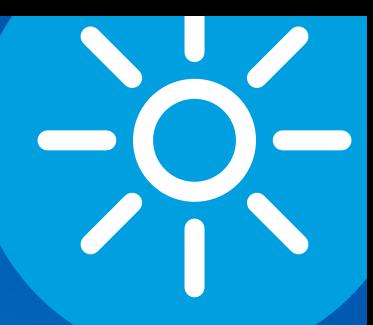